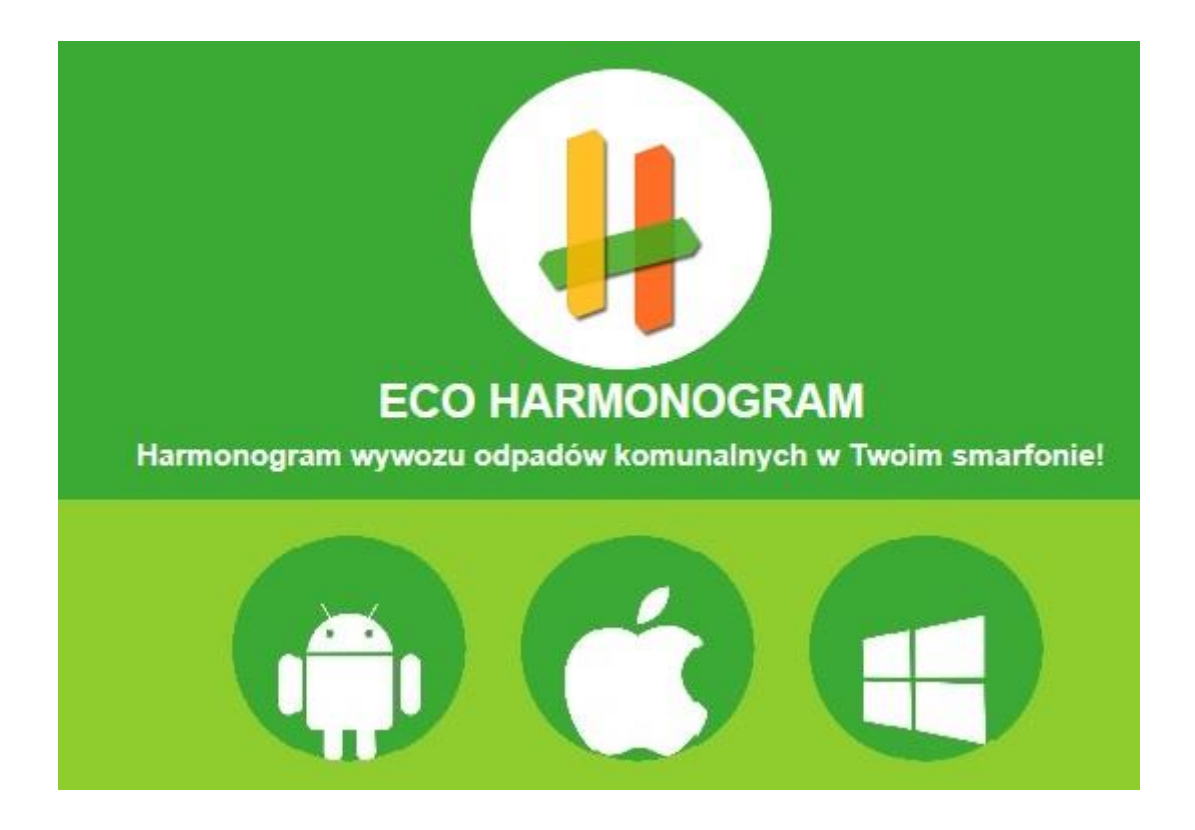

## *Instalacja Aplikacji Eco Harmonogram*

Aplikacja Eco Harmonogram jest **dostępna nieodpłatnie** (za darmo) **do ściągnięcia** w sklepach AppStore, Google Play oraz Windows Phone Store. Każdy może **w prosty sposób zainstalować** ją na swoim urządzeniu działającym w oparciu o systemy iOS, Android lub Windows Phone 8.

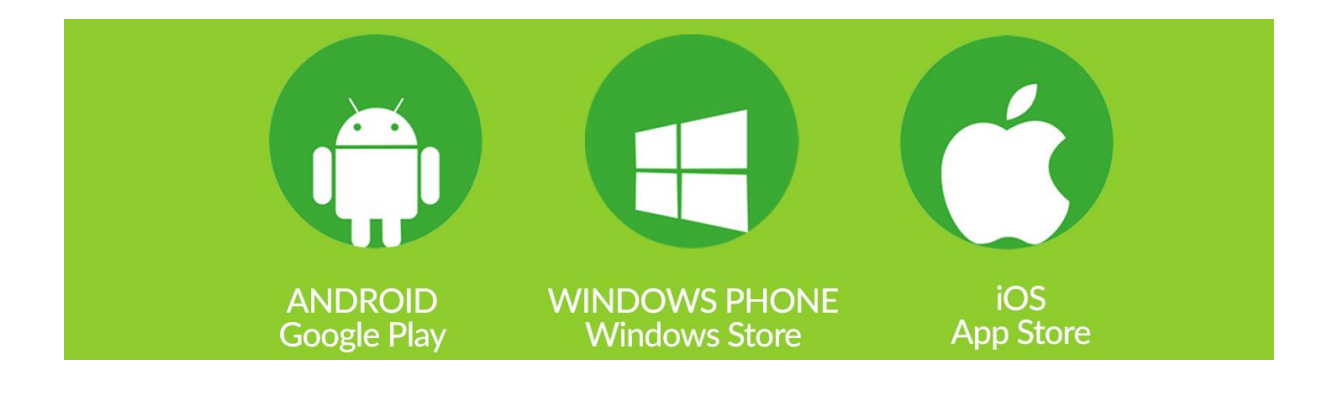

Po zainstalowaniu aplikacji należy **pobrać harmonogram wywozu odpadów**. W tym celu należy **wpisać w aplikacji adres zamieszkania** w poszególnych krokach:

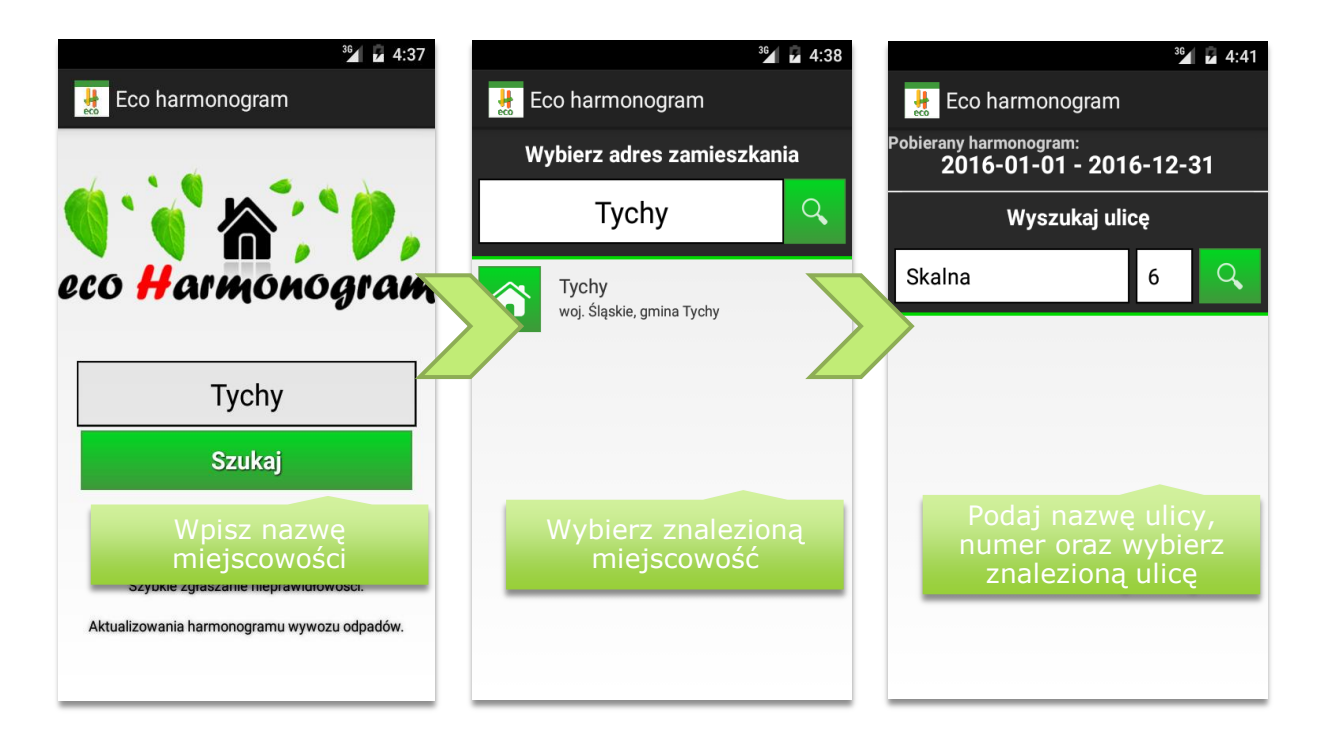

W zależności od definicji harmonogramu zdarza się, że wybór ulicy oraz podany numer mieszkania nie są jednoznaczne.

Wtedy wyświetlane jest dodatkowe okno umożliwiające uszczegółowienie wyboru.

Poziom uszczegółowienia zależy od definicji przygotowanego harmonogramu.

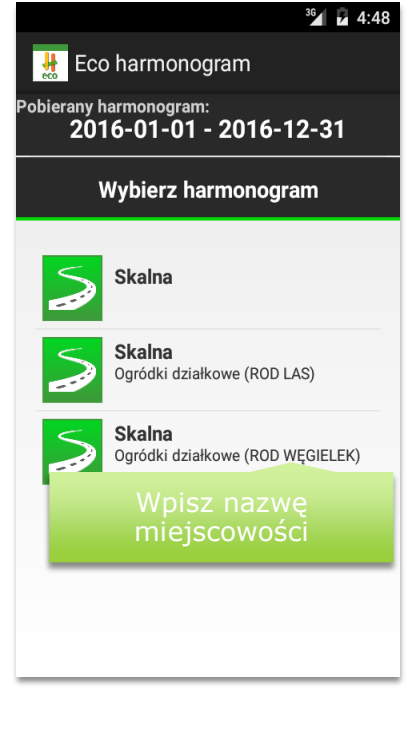

## *Aplikacja*

Po wybraniu swojego harmonogramu aplikacja automatycznie przekieruje nas na stronę głównej aplikacji, czyli "Dashboard".

Na stronie startowej aplikacji (w stopce) użytkownik znajdzie informację, dla jakiej gminy został pobrany harmonogram wywozu odpadów oraz przycisk do wyświetlenia opcji aplikacji.

Duże czytelne ikony to odnośniki do dodatkowych stron aplikacji, na które użytkownik może przejść klikając w ikonę.

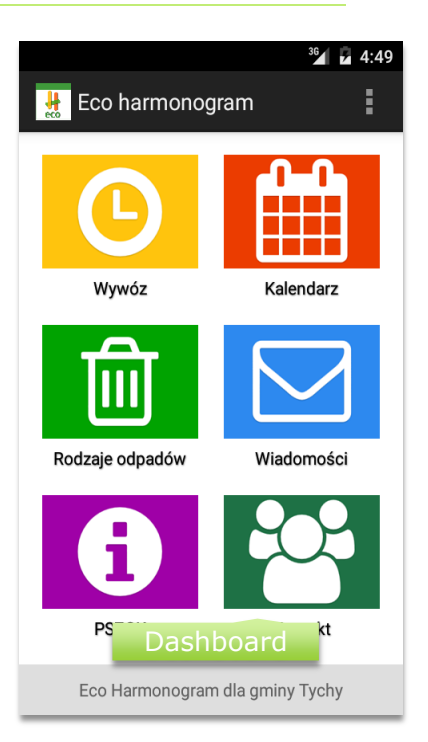

## **Dostępne są następujące strony dodatkowe:**

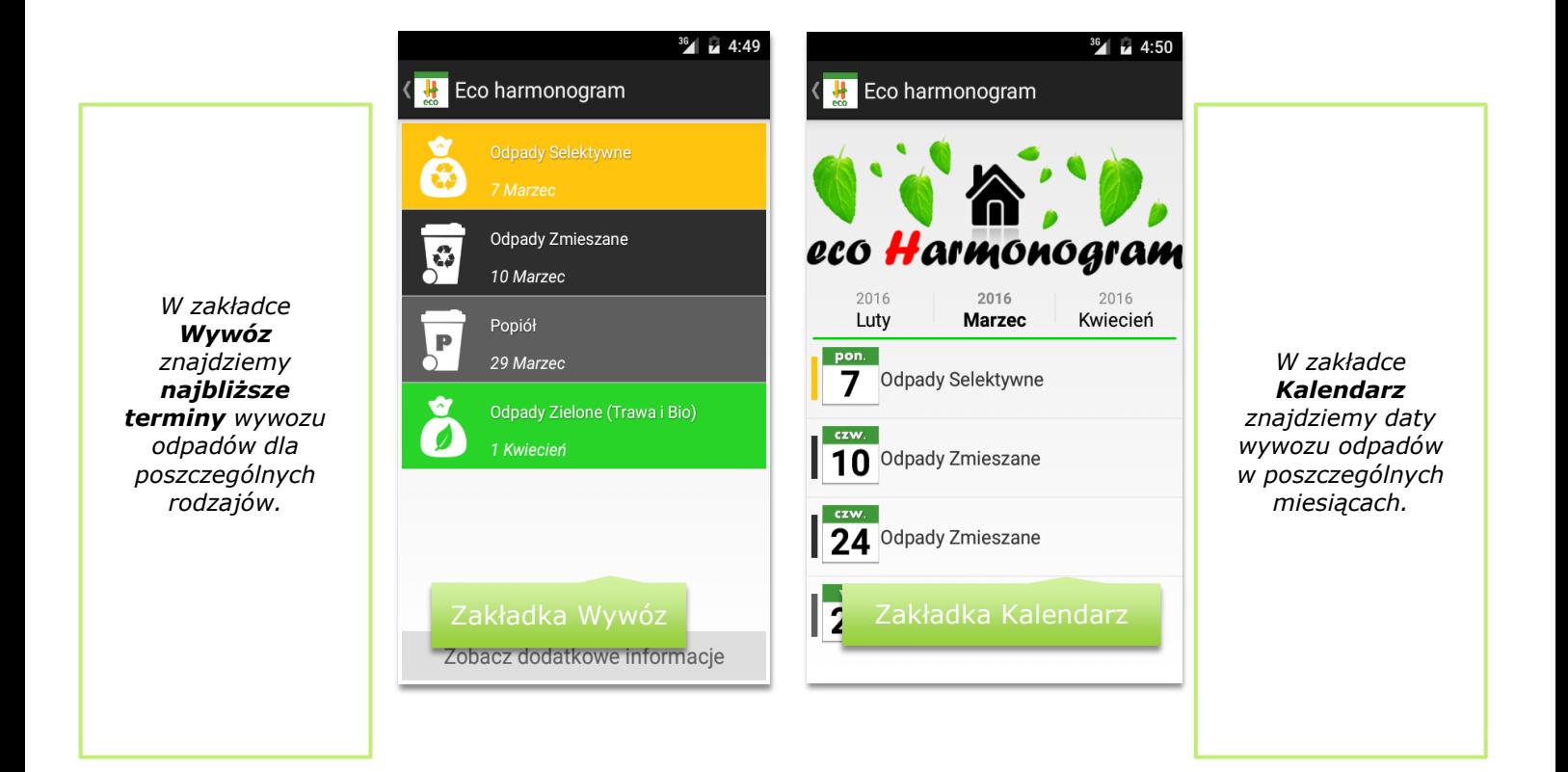

A. **Wywóz** oraz **Kalendarz** wywozu

#### B. **Rodzaje odpadów**

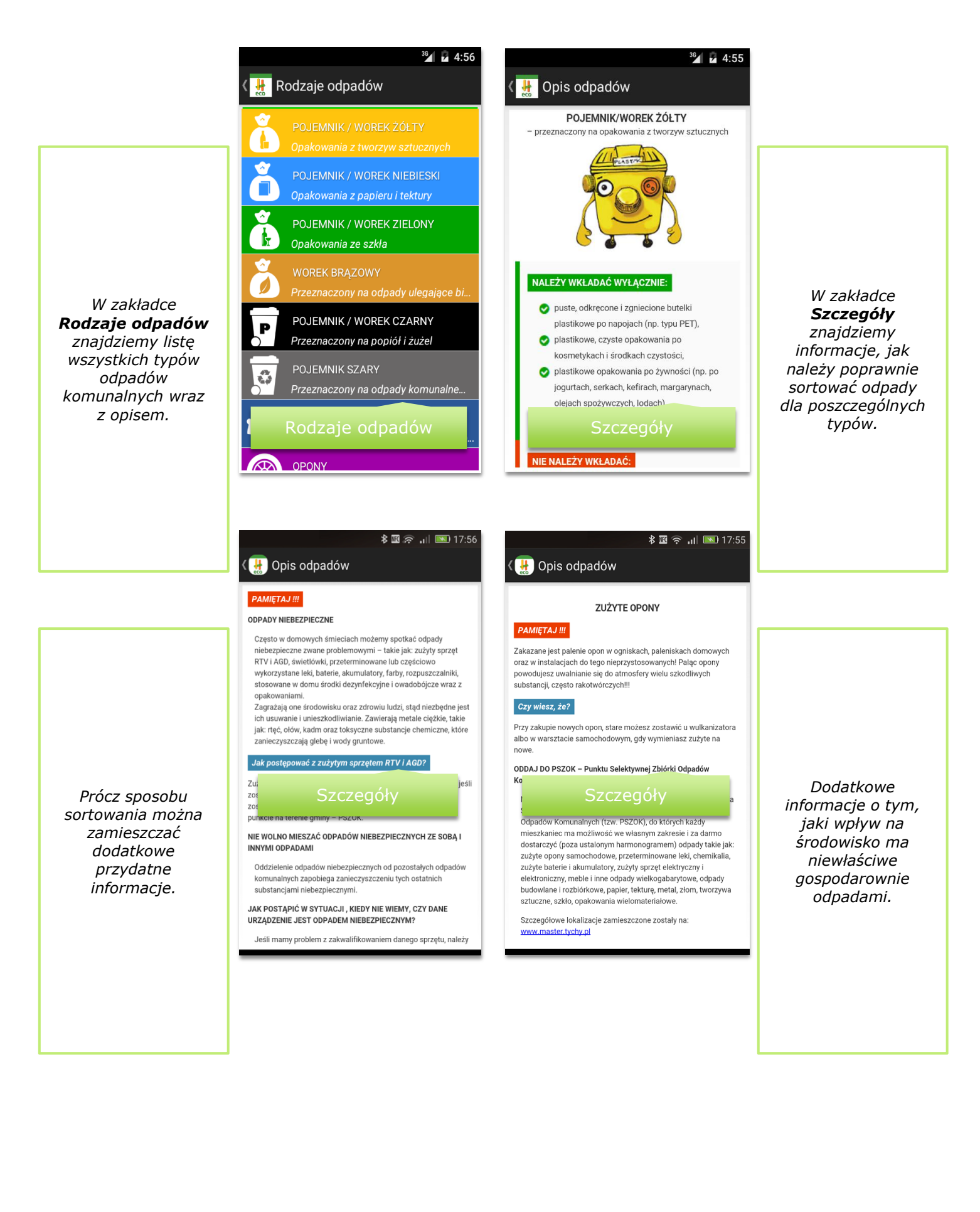

# C. **Wiadomości**

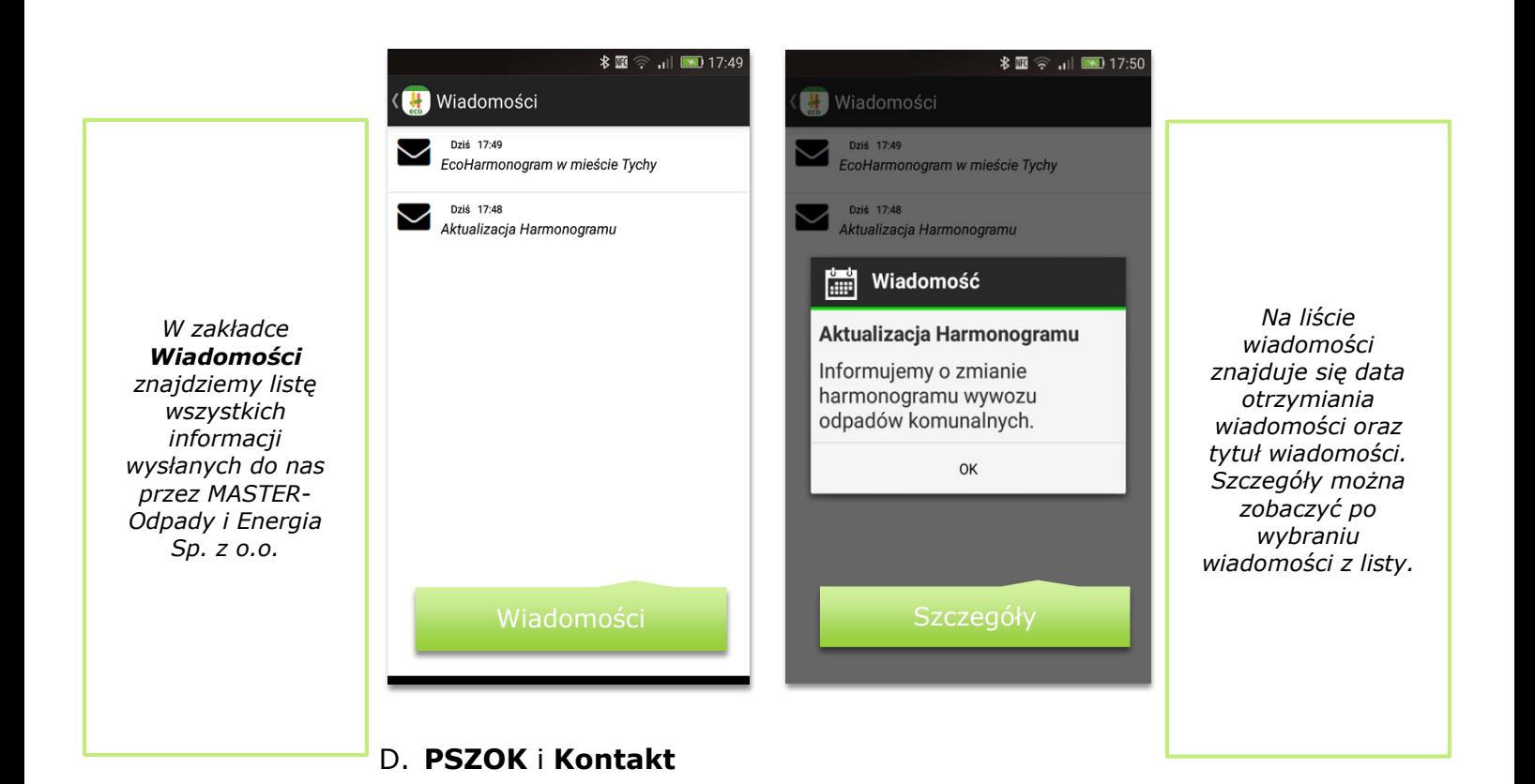

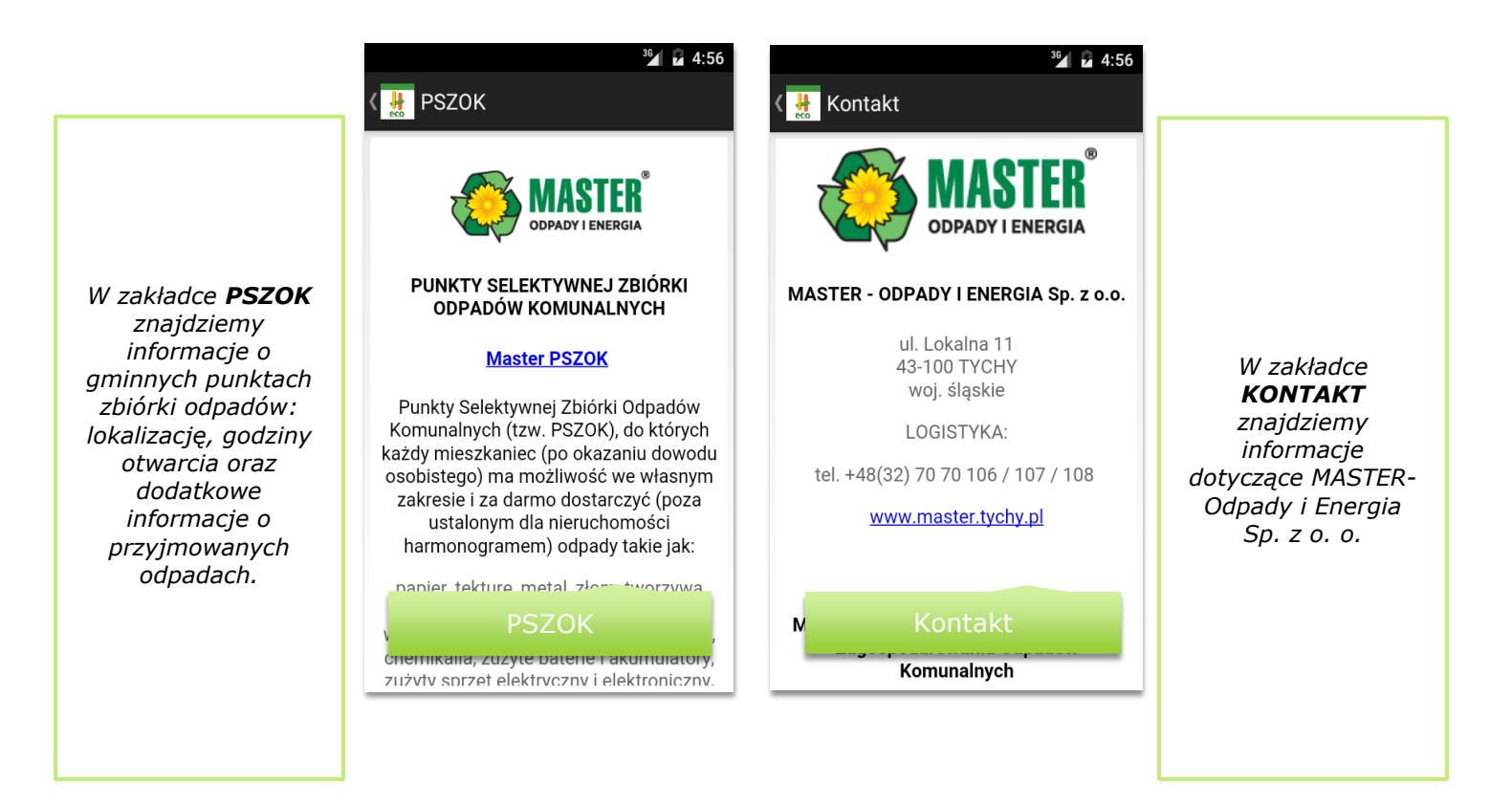

Do ustawień aplikacji można przejść ze strony głównej.

Możemy zmieniać takie ustawienia jak:

- $\checkmark$  Zmiana adresu,
- Zakładka ustawień aplikacji
	- Pokazanie tylko nadchodzących terminów wywozu,
	- Włączenie powiadomień o wywozie odpadów,
	- Ustawienia dot. powiadamiania dzień, dwa lub trzy wcześniej,
	- Ustawienia dotyczące godziny powiadomień.
- $\checkmark$  Status harmonogramu,
- $\checkmark$  Aktualizacja harmonogramu,
- Wiadomości.

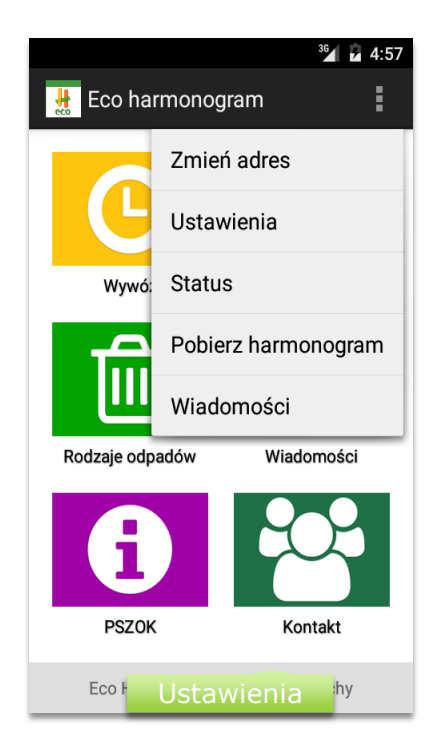

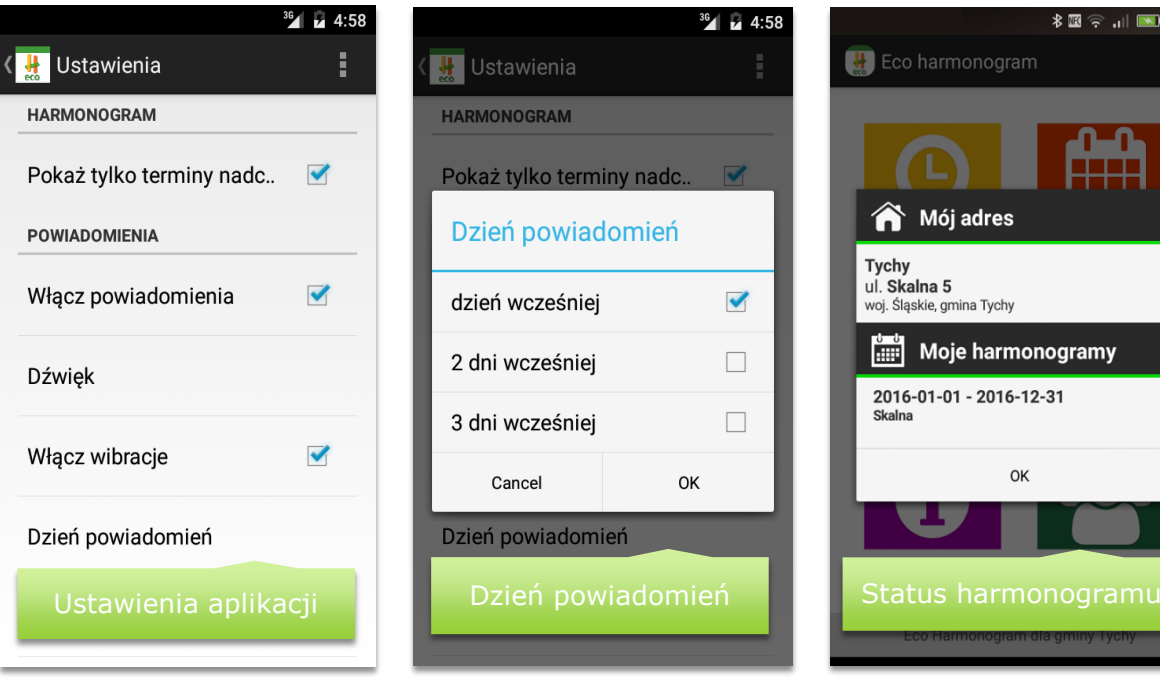

Zdarza się, że harmonogram wywozu odpadów jest zmieniony lub aktualizowany w trakcie roku. Tym samym stwarza to duże niedogodności, związane z informowaniem o zmianie.

Dzięki aplikacji **Eco Harmonogram** MASTER może zaktualizować harmonogram dotyczący jednej dzielnicy lub ulicy i automatycznie zostanie wysłane powiadomienie o aktualizacji harmonogramu do mieszkańca, który pobrał aplikację.

Użytkownik dostanie powiadomienie o zmianie swojego harmonogramu i wchodząc do aplikacji będzie widoczna informacja z przyciskiem do aktualizacii.

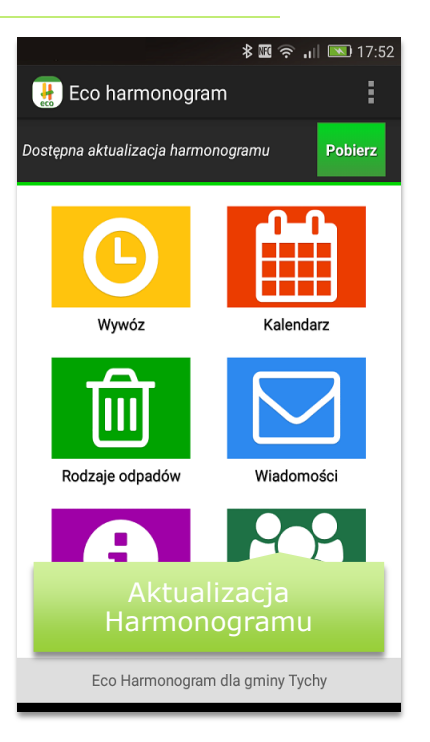

# **ZACHĘCAMY DO ZAINSTALOWANIA**

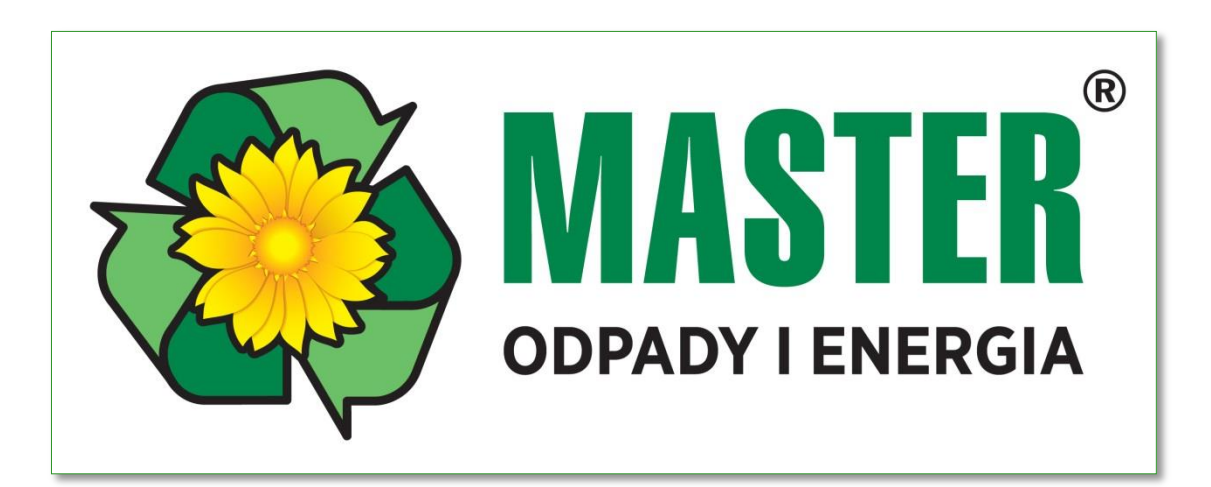